Information documents are not authoritative. Information documents are for information purposes only and are intended to provide guidance. If there is a discrepancy between an information document and any authoritative document<sup>1</sup> in effect, the authoritative document governs.

#### **1 Purpose**

This information document relates to the following authoritative document:

• Section 5 of the ISO tariff, *Changes to System Access Service* and its predecessor documents<sup>2</sup> ("Section 5 of the ISO tariff")

The purpose of this information document is to provide market participants with clarity on the payment in lieu of notice provisions set out in the ISO tariff and with a tool to calculate the payment in lieu of notice for a reduction or termination of contract capacity for system access service under Rate DTS of the ISO tariff.

#### **2 Applicable ISO Tariff Provision Clarification**

Payment in lieu of notice provisions are set out in subsections 5.3 and 5.7 of Section 5 of the ISO tariff.<sup>3</sup>

#### **2.1 Payment in Lieu of Notice Payment**

The AESO calculates payment in lieu of notice, in accordance with subsection 5.3(3) of Section 5 of the ISO tariff, under the provisions of the ISO tariff in effect on the date on which the AESO received the request for reduction or termination of , or changing the start date or end date for contract capacity under Rate DTS.

A payment in lieu of notice determination is based on load and contract capacity reduction or termination information the market participant provides to the AESO. The AESO may re-assess the payment in lieu of notice and require additional payment pursuant to subsection 5.3(7) of Section 5 of the ISO tariff.

As set out in subsection 5.3(6) of Section 5 of the ISO tariff, the AESO may waive or reduce a market participant's payment in lieu of notice in certain circumstances. A payment made in lieu of notice by the market participant under subsection 5.3(5) of Section 5 of the ISO tariff is neither refundable nor applicable as an offset to future bills after its effective date.

#### **2.2 Payment Timeframe**

When a payment in lieu of notice is paid by a market participant before the end of the 5-year notice period, the reduction or termination of contract capacity, or change of date for contract capacity will become effective in accordance with subsection 5.3(5) of Section 5 of the ISO tariff.

Subsection 5.7(1) of Section 5 of the ISO tariff sets out the timeframe for payment of payment in lieu of notice. If a market participant does not make a lump sum payment in lieu of notice for reducing or terminating contract capacity, then subsection 5.3(1) of Section 5 of the ISO tariff applies. The 5-year notice period, set out in subsection 5.3(1) of Section 5 of the ISO tariff, starts on the first day of the month following receipt of the request.

Where a payment in lieu of notice is calculated due to a change of start date for contract capacity,

<sup>1</sup> "Authoritative document" is the general name given by the AESO to categories of documents made by the AESO under the authority of the *Electric Utilities Act* and associated regulations, and that contain binding legal requirements for either market participants or the AESO, or both. Authoritative documents include the ISO rules, the reliability standards, and the ISO tariff.

<sup>&</sup>lt;sup>2</sup> ISO tariff section names and numbers provided are based on the 2021 ISO tariff and may differ from previous ISO tariffs.

<sup>&</sup>lt;sup>3</sup> Subsection references provided in this information document align to the 2021 ISO tariff. Subsection references may differ in previous versions of the ISO tariff.

payment is required within 30 days of a request for payment in accordance with subsection 5.7(1)(b).

#### **2.3 Discount Rate**

As set out in subsection 5.3(4) of Section 5 of the ISO tariff, the discount rate used in the payment in lieu of notice calculation is determined in accordance with subsection 4.9 of Section 4 of the ISO tariff, *Classification and Allocation of Connection Projects Costs* and provided in information document #2011- 005T, *Discount Rates for ISO Tariff* ("Section 4 of the ISO tariff")*.* 4

### **2.4 Calculators Included**

The Appendix 1 *A1 Contract Details* worksheet ("*A1 Contract* sheet") and *A2 Billing History* ("*A2 History* sheet) are intended for use where a request for reduction or termination of, or a change of end date for contract capacity is made.

Appendix 1 *Attachment A5: Contract Capacity Start Date Changes ("A5 DelayCalc* sheet) is intended for where a request to change the start date for contract capacity under Rate DTS.

#### **3 Completing the PILON Calculator for Reductions or Terminations of Contract Capacity**

#### **3.1 General Information**

The payment in lieu of notice calculator is an optional tool that a market participant may use to estimate the lump sum payment for a reduction,termination, or change to the end date of contract capacity under Rate DTS taken before the end of the 5-year notice period. This section of the information document outlines instructions for each market participant that chooses to use this tool and, where applicable, provides information to assist the market participant in determining the appropriate values to enter.

In Appendix 1, enter values in the cells highlighted in yellow only in the Appendix 1 *A1 Contract Details* worksheet ("*A1 Contract* sheet") and Appendix 1 *A2 - Billing History* worksheet ("*A2 History* sheet")*.* The calculator will use these values to determine the payment in lieu of notice and will change based on the combination of data entered and selections made.

The AESO has provided messages in the *A1 Contract* sheet, related to the project identification and calculation preparation, in many of the cells where values are entered. When the market participant enters values into these cells, those values will replace the default text.

In cells that relate to the contract stages and capacities, cells related to shared facilities are hatched and will open to entry only when the market participant makes applicable entries.

Entering certain combinations of cell values may cause an error message to appear. An error message generally indicates how the error can be corrected. Related cells are highlighted in red for most error messages.

#### **3.2 Project Identification**

The Project Identification section of the *A1 Contract* sheet is where the market participant provides the specific information for its project. The market participant selects all system access service types that are provided to the market participant at the substation from the dropdown menu.

The market participant selects the appropriate ISO tariff from the dropdown menu on cell I11 of *A1 Contracts* sheet and which is shown in cell I12 and confirms that the correct ISO tariff was selected by ensuring that the effective date of the ISO tariff aligns with the date on which the reduction or termination of contract capacity request was received. The payment in lieu of notice calculator will change based on this input.

<sup>4</sup> Available on the AESO website.

### **3.3 Project Details**

The market participant provides relevant project details in the Project Details section by making the applicable choices in rows (a) and (b) of the *A1 Contract* sheet. The choices selected in these cells affect other input cells on the sheet as well as calculations on other Appendix 1 worksheets. Unless specified otherwise in the ISO tariff, the AESO implements all contract-related changes on the first of the month following a request, notice, or payment.

#### **3.4 Contract Details**

The market participant selects whether its request is for a reduction or termination of contract capacity in row (c) of the *A1 Contract* sheet, then enters the date the AESO received the payment in lieu of notice request in row (d).

The calculator shows the start of the 5-year notice period in row (e) of the *A1 Contract* sheet as the first of the month following the request for a reduction or termination of contract capacity, unless specified otherwise in the ISO tariff.

If a payment in lieu of notice is not paid, the date on which the reduction or termination will become effective is indicated in row (h). A delay in a staged contract capacity increase of Rate DTS of the ISO tariff does not exempt a market participant from the applicability of a payment in lieu of notice payment.

In addition to the timeframe requirements set out in subsection 5.3(5) of Section 5 of the ISO tariff, the AESO also recommends that the market participant allow 90 days from the date of a payment in lieu of notice request to the date of payment in lieu of notice payment, to provide the AESO with sufficient time for processing, determination, review, and approval of the payment in lieu of notice. As a result, if the market participant enters an effective date in row (g) that is less than 120 days from the request date entered in row (e), an error message will appear in the calculator.

If the payment in lieu of notice is paid prior to the 5-year notice period, the market participant may enter the desired effective date for the reduction or termination of contract capacity in row (g) of the *A1 Contract* sheet. The market participant may also enter the effective date for the *System Access Service Agreement* in row (j) to calculate the date by which the AESO must receive the payment in lieu of notice, as set out in subsection 5.7(1) of Section 5 of the ISO tariff, which is calculated in row (f) of the *A1 Contract* sheet.

The market participant enters the discount rate in row (i) that is in effect when the market participant requests the reduction or termination of contract capacity, or the most current discount rate available.

#### **3.5 Contract Stages and Contract Capacities Table**

In the Contract Stages and Capacities table on *A1 Contract* sheet, row (k), the market participant enters the start dates and contract capacities for each contract stage from the start of its 5-year notice period to the final stage of the contract.

For each contract stage on the *A1 Contract* sheet, the market participant enters Rate DTS contract capacities at the substation, as stated in the *System Access Service Agreement*, as total capacity, not an incremental capacity. For example, if a market participant has 2 contract stages with an initial Rate DTS contract capacity of 20 MW in Stage 1 and an increase of 10 MW in Stage 2, then the market participant enters a Rate DTS contract capacity of 20 MW in Stage 1 and 30 MW in Stage 2.

For each contract stage, the market participant enters the contract capacities that existed prior to the request for reduction or termination of capacity in the Contracted Prior to Request section of the Contract Stages and Contract Capacities table. The market participant is expected to enter the contract capacities that are included in its most recent construction contribution decision prepared by the AESO for the market participant receiving service under Rate DTS in accordance with subsection 4.6(3) of Section 4 of the ISO tariff.

The market participant enters the contract capacities that it requested in the Contracted After Request

section of the contract stages table. The market participant enters a requested termination of contract capacity as 0 MW.

For each contract stage, the market participant enters the applicable contract capacity amount in each cell that is not hatched. For example, if there is another market participant with a Rate DTS contract capacity, and the other market participant's Rate DTS capacity remained at 10 MW through 3 stages of a system access service, 10 MW is entered in the Other Participant column in the row for each of the 3 stages of the project. If an unshaded capacity cell is left blank in a row, it is treated as 0 MW.

### **3.6 Billing Values**

To assist the market participants in determining other savings by reduced energy market charges, the average annual pool price or average forecast pool price is provided for information only.

The calculator will populate row (l) of the *A1 Contract* sheet with the applicable pool price value based on the ISO tariff year of ISO tariff chosen in cell I11. The AESO's average annual pool price is also available in the AESO's *Business Plan and Budget Proposal*<sup>5</sup> for the applicable year.

#### **3.7 Contract Stages and Substation Fraction Table**

The Contract Stages and Substation Fraction tables shows the market participant how the AESO will allocate the contract change between market participants when more than one market participant exists at a substation.

The calculator populates this table only if the market participant has indicated in row (b) that more than one market participant exists at the substation and is based on the values entered in the Contract Stages and Contract Capacities table.

#### **3.8 Billing History**

On the *A2 History* sheet, the market participant enters, or pastes from another source, the historical billing data for 24 months for the system access service for which the reduction or termination is requested. The market participant adds historical billing data into the *A2 History* sheet in ascending production month order.

The market participant may obtain the historical billing data from the most recent AESO monthly settlement data files it receives from the AESO for its system access service, or it may request this information by contacting the AESO at [settlement@aeso.ca.](mailto:settlement@aeso.ca)

For each month of historical billing data, the calculator determines the coincidence factor, being the coincident metered demand divided by highest metered demand, and load factor. The average coincidence and load factors are calculated and provided in the Average Over Most Recent 12 Months of History row on the *A2 History* sheet.

Alternatively, the market participant may enter future coincidence and load factors in the Override row on the *A2 History* sheet. If entered, the calculator will use an Override value instead of the Average Over Most Recent 12 Months of History values for payment in lieu of notice bill calculations.

The AESO recommends that the market participant enter future coincidence and load factors if the market participant expects these values to be materially different from historical coincidence and load factors due to changes to the electricity usage of its facilities.

<sup>5</sup> The AESO's annual business plan and budget proposal documents, for the years 2017 to 2023, are available on the AESO website.

# aeso<sup>®</sup>

#### **4 Completing the PILON Calculator for Changes to Contract Capacity Start Date**

#### **4.1 Project Identification**

The Project Identification section of the *A5 DelayCalc* sheet is where the market participant provides the specific information for its project. The market participant enters all system access service types that are provided to the market participant at the substation.

#### **4.2 Contract Details**

The market participant enters the appropriate ISO tariff in in cell B18 of *A5 DelayCalc* sheet, ensuring that the effective date of the ISO tariff aligns with the date on which the reduction or termination of contract capacity request was received.

The initial contract start date reflects the contract capacity start date shown in the System Access Service Agreement last executed by the market participant, or the date that the System Access Service agreement became effective.

The new contract start date reflects the contract capacity start date that is requested by the market participant via a project change proposal, and approved by the AESO, and that will replace the initial contract start date. The non-highlighted calculated cells will change based on this input.

#### **5 Payment in Lieu of Notice Determination**

#### **5.1 Payment in Lieu of Notice Calculator Results**

After the market participant has entered or selected all relevant values on the *A1 Contract* and *A2 History* or *A5 DelayCalc* sheets, the calculator calculates the payment in lieu of notice determination. A summary of the payment in lieu of notice is presented either in the Appendix 1, *A3 Payment in Lieu of Notice*  worksheet ("*A3 PILON* sheet") or in the *A5 DelayCalc,* depending on which calculator is used. The determination reflects the present value of the difference in bulk system and regional system charges which would be attributed to the service with the reduction or termination of contract capacity during the notice period, or the change of date for contract capacity, in accordance with subsection 5.3(3) of Section 5 of the ISO tariff. The *A3 PILON* sheet also presents the present value without the reduction or termination of contract capacity during the notice period.

The lump-sum payment for reductions or terminations of contract capacity, or change to a contract capacity end date, pursuant to subsection 5.3(2) of Section 5 of the ISO tariff, is calculated in the *A3 PILON* sheet row Lump Sum Payment in Lieu of Notice Normally Required.

The demands and charges the calculator uses for the payment in lieu of notice determination are auto populated based on the ISO tariff in effect that is selected in cell I11 on the *A1 Contract* sheet and provided on the *A3 PILON* sheet for every month during the 5-year notice period. Additional information on the demands used for the payment in lieu of notice determination is provided on the Appendix 1, *A4 Demands During Notice Period* worksheet ("*A4 Demands* sheet"). For example, the 24-month peak demand that is used in the determination of billing capacity is provided during the 5-year notice period with and without the payment in lieu of notice on the *A4 Demands* sheet.

The calculator may show, in the *A3 PILON* sheet, that after the effective date of a reduction in contract capacity the 24-month peak demand is reduced by the capacity reduction, which may reduce billing capacity. However, any new peak demands established after the effective date of a reduction in contract capacity may establish a new 24-month peak demand, which may then increase billing capacity.

The lump-sum payment for a change to a contract capacity start date, pursuant to subsection 5.7(1) of the ISO tariff, is displayed in cell B26 of the A5 DelayCalc sheet. The charges the calculator uses for the

payment in lieu of notice determination are contained in the table within the *A5 DelayCalc* sheet.

#### **6 Additional Calculator Details**

#### **6.1 Rate DTS Charge Comparison for Reductions or Terminations of Contract Capacity**

Detailed monthly charges under Rate DTS, with and without payment in lieu of notice, are provided in the Appendix 1, *Rate DTS Charges* worksheet ("*Rate DTS Charges* sheet"). The payment in lieu of notice is based only on bulk system and regional system charges, in alignment with subsection 5.3(3) of Section 5 of the ISO tariff. Other Rate DTS charges are provided on the *Rate DTS Charges* sheet for information purposes only.

The amounts in the *Rate DTS Charges* sheet are based on values the market participant enters or selects on the *A1 Contract* and *A2 History* sheets. The Rate DTS components from the selected ISO tariff are provided at the top of the sheet.

#### **6.2 Not Included**

The calculations described in this information document do not include any adjustment to a construction contribution that may also be required for a reduction or termination of contract capacity under subsection 5.2 of *S*ection 5 of the ISO tariff.

GST is not specifically shown in this calculator; however, will be added to the payment in lieu of notice invoice.

#### **6.3 Printing**

Appendix 1 *A1 Contract, A2 History, A3 PILON, A4 Demands,* and *A5 DelayCalc* sheets are set up for printing, each as a letter-size pages. The *Rate DTS Charges* sheet is not specifically set up for printing.

### **Appendix**

Appendix 1 – Payment in Lieu of Notice [Calculator Excel Workbook](https://www.aeso.ca/assets/linkfiles/c5db4be021/2023-010T-Appendix-1-Payment-in-Lieu-of-Notice-Calculator-Excel-Workbook.xlsx)

### **Revision History**

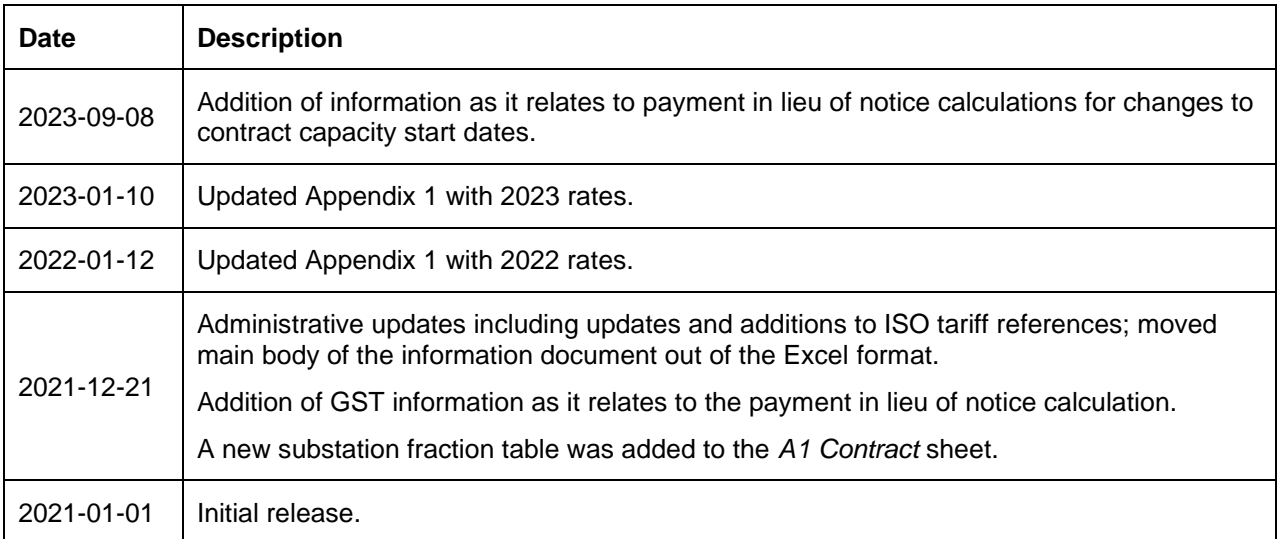